## **Instructions on how to re-take the FSL New Member Orientation Module Quiz**

## **1) Log into Ramconnect**

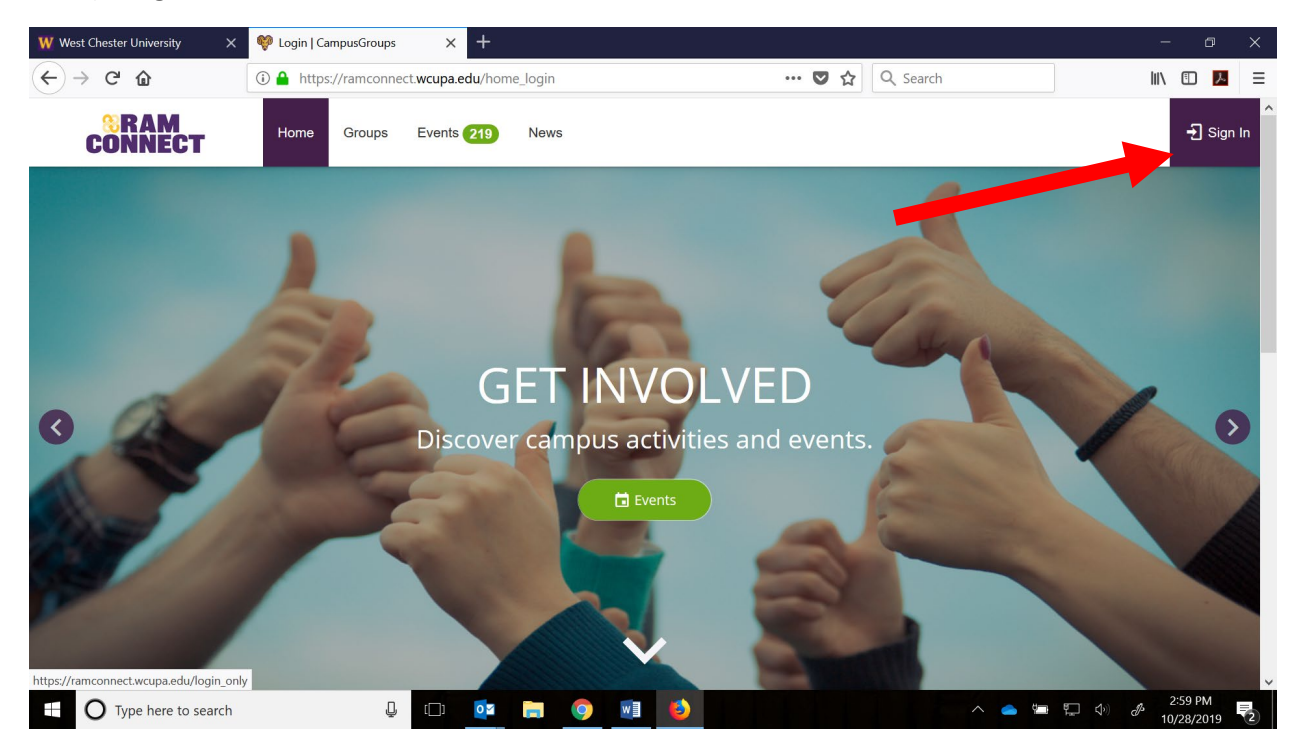

## **2) Go to your surveys/forms on the leftside menu:**

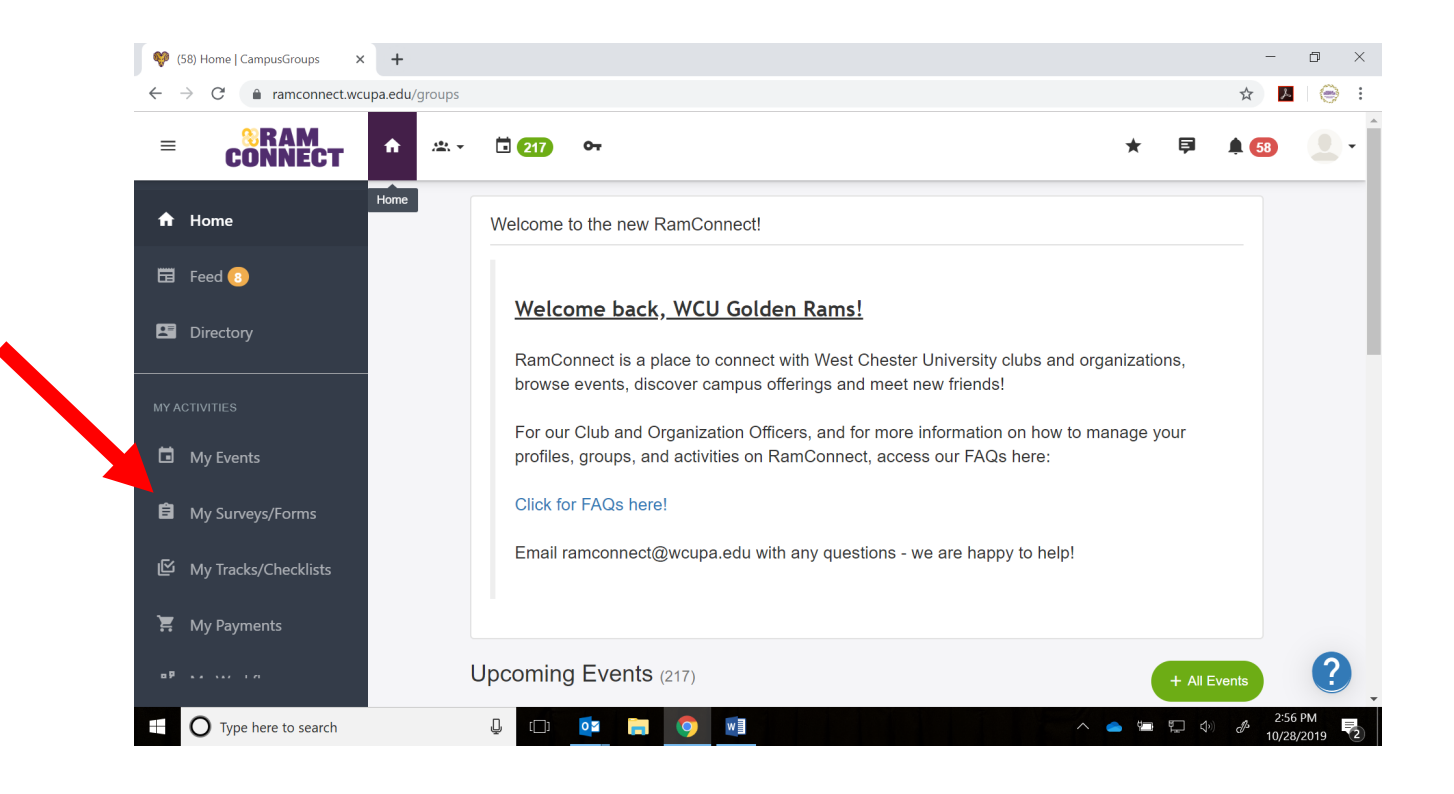

## **3) Click on the existing submission:**

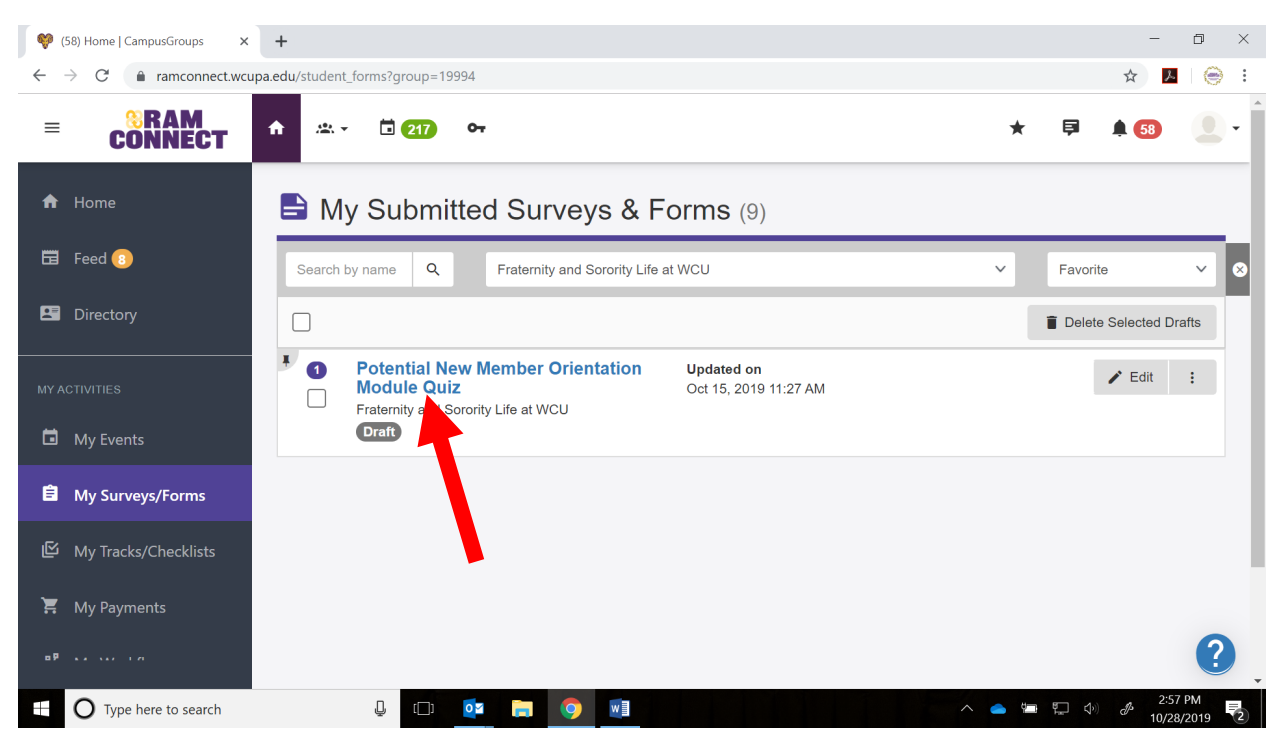

- **4) Answer the questions you did not get correct. (If you watched the** [video](https://youtu.be/bY05a8w68Xs)**, you will be able to answer all the questions correctly.)**
- **5) Hit SUBMIT**
- **6) Receive your automatic response that you achieved a 14/14.**

**Please email** [fsl@wcupa.edu](mailto:fsl@wcupa.edu) **if you have any questions.**